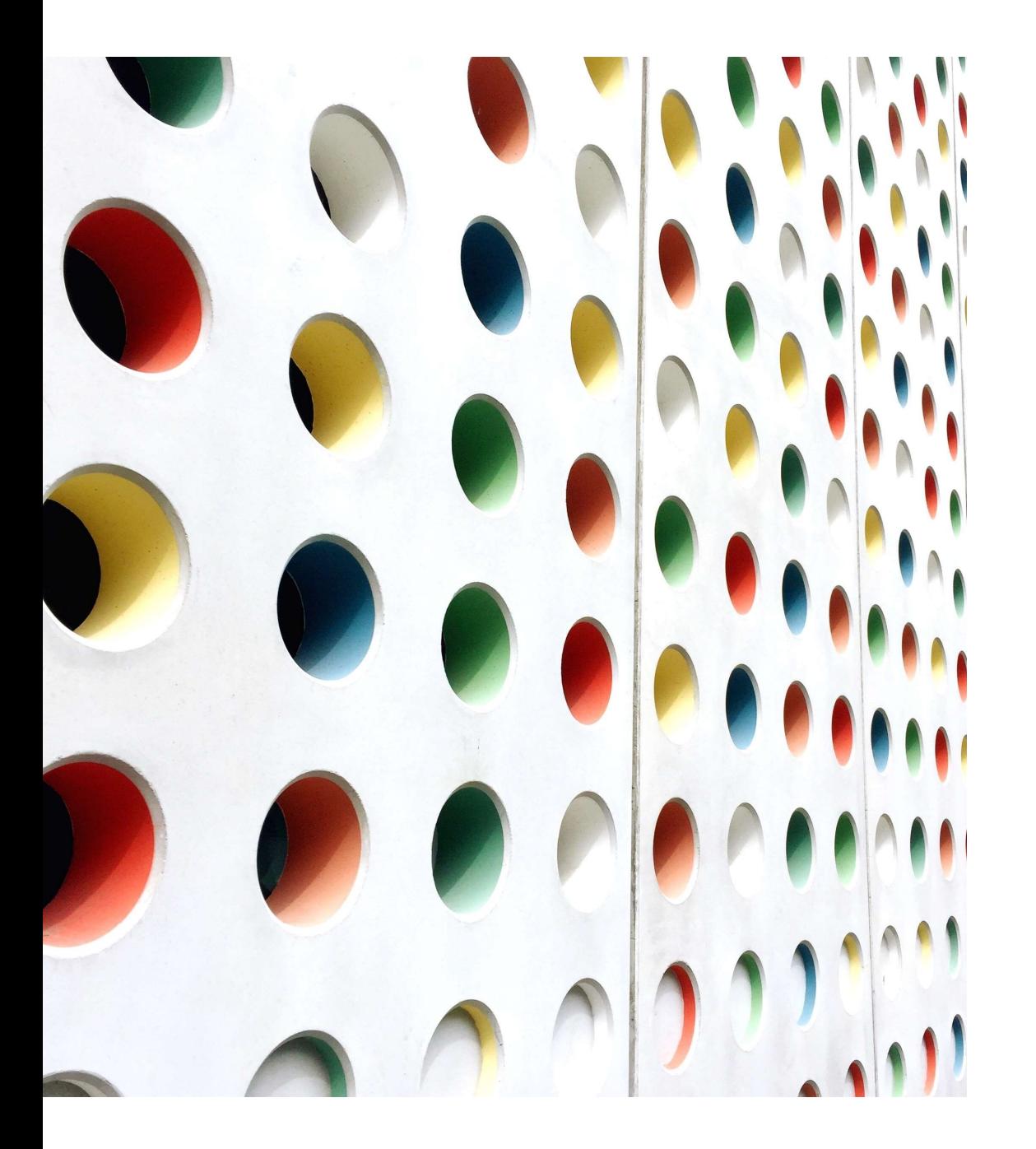

#### e-SPTPD

USER MANUAL

## Login ke Aplikasi e-SPTPD **pada browser anda (chrome, mozilla,** Masukkan:

1. Buka laman

https://pajakda.bantulkab.go.id/sptpd/v1 dll)

2. Masukkan:

password

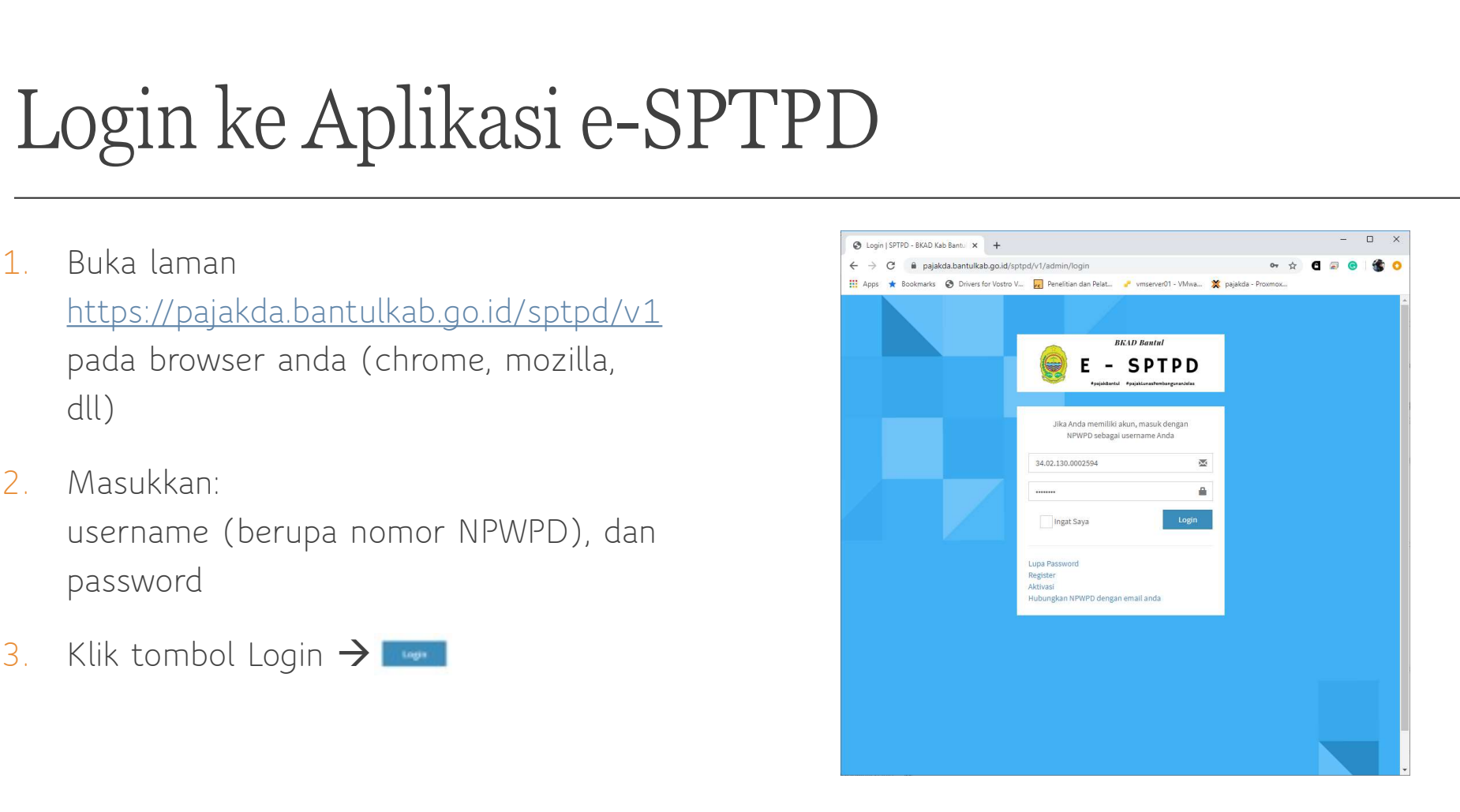

#### Dashboard User

(dashboard user)

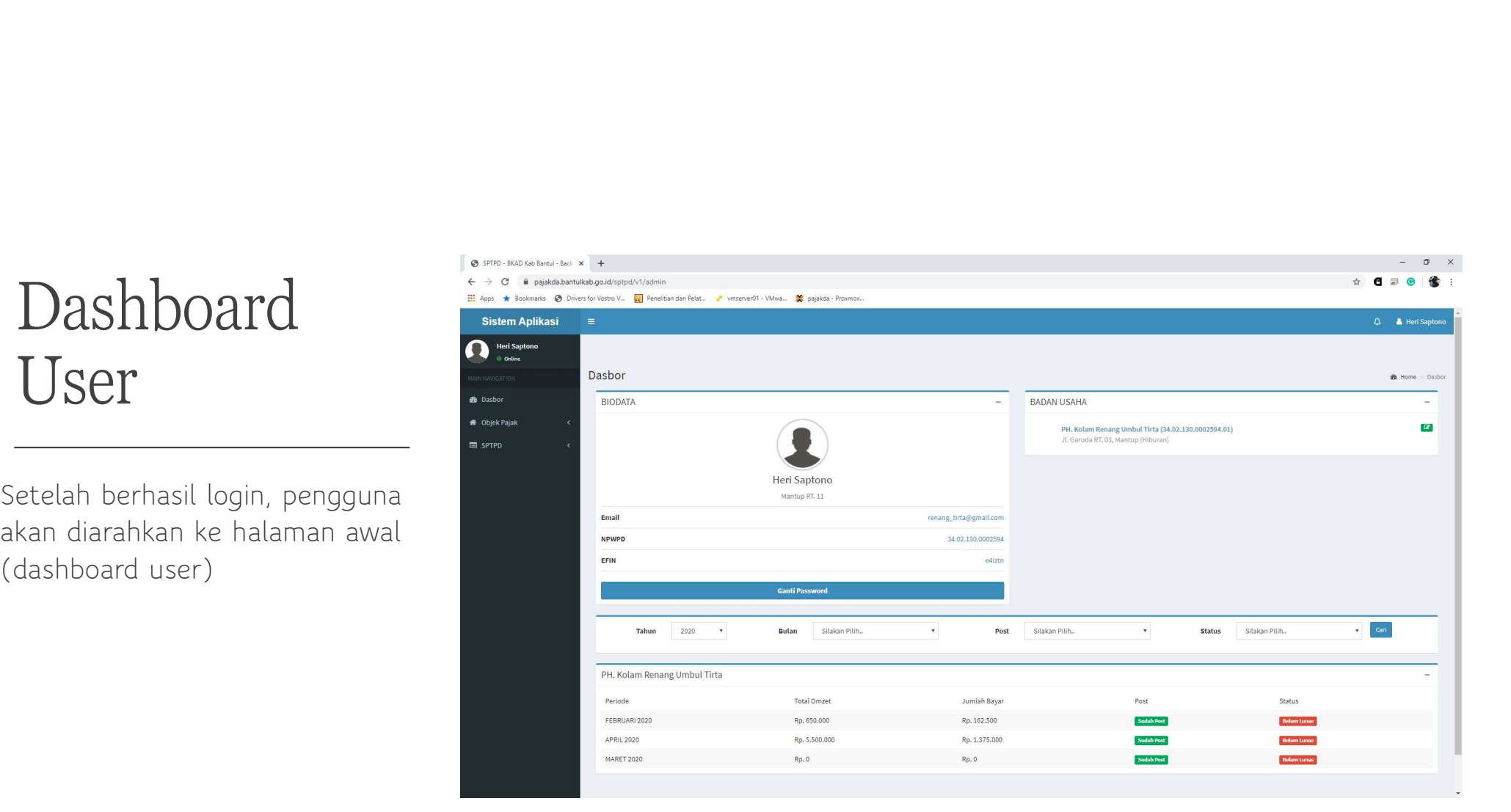

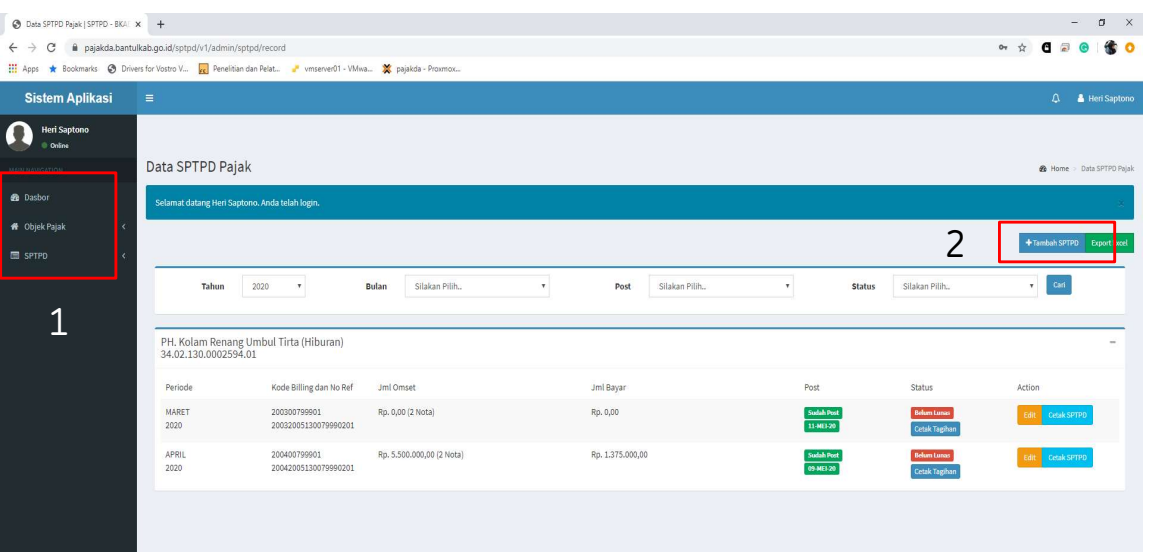

- PD<br>1. Pada grup menu di sebelah kiri, terdapat<br>menu SPTPD. Klik menu tersebut untuk<br>menuju halaman data SPTPD menu SPTPD. Klik menu tersebut untuk menuju halaman data SPTPD **PD**<br>
2. Klik tombol untuk menu tersebut untuk<br>
2. Klik tombol **FTAD**<br>
2. Klik tombol **FTAD**<br>
2. Klik tombol **FTADD**<br>
2. Klik tombol **FTADDDAD**<br>
2. Klik tombol **FTADDAD**<br>
2. Klik tombol **FTADDAD**<br>
2. The Maporan omzet baru Meda grup menu di sebelah kiri, terdapat<br>menu SPTPD. Klik menu tersebut untuk<br>menuju halaman data SPTPD<br>Klik tombol **+ tambah SPTPD** untuk<br>menambahkan laporan omzet baru
- 

# Pelaporan Omzet / SPTPD<br>|-<br>|- Pilih subjek pajak yang

- 
- dilaporkan)
- 

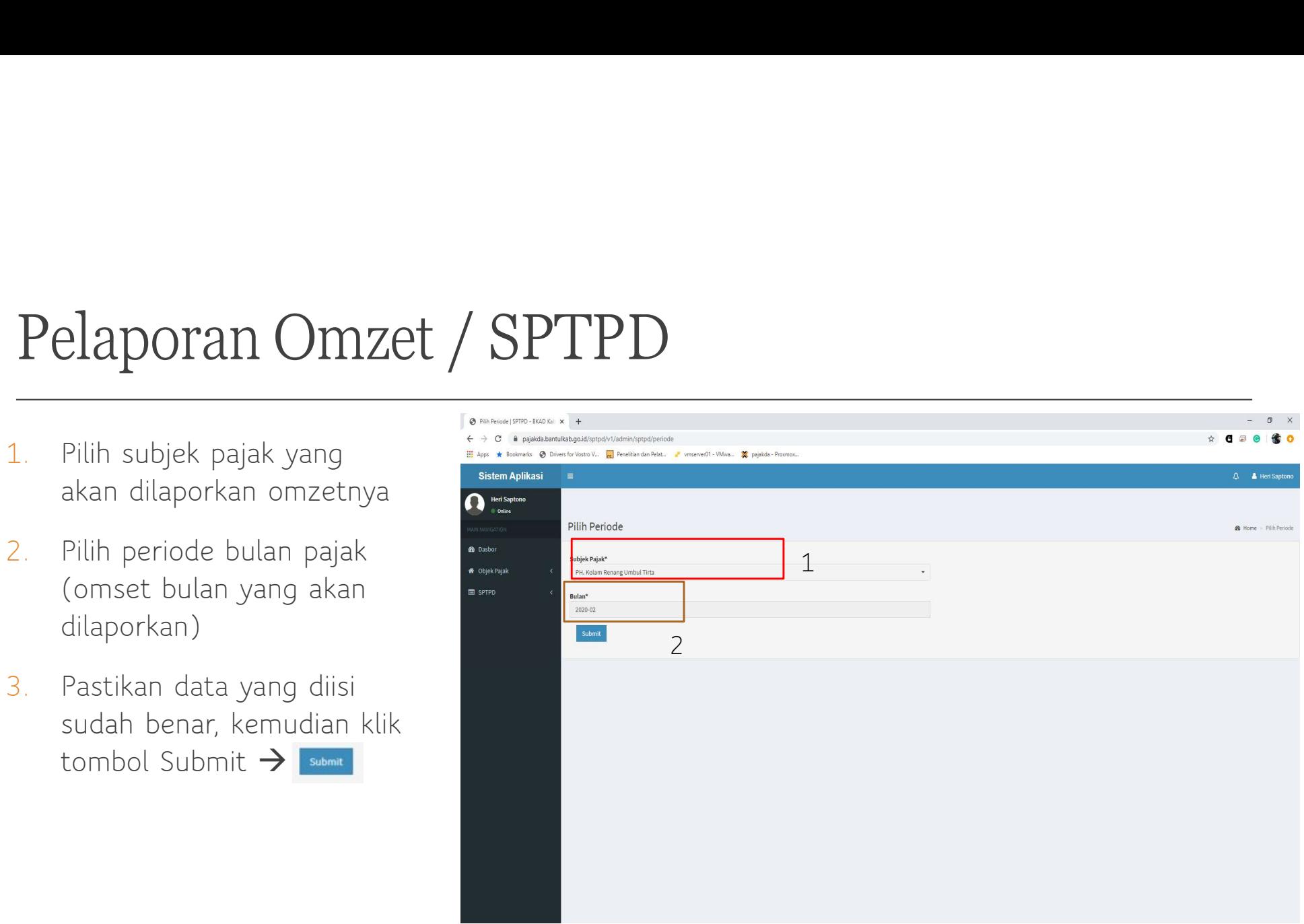

#### / SPTPD

Daftar Input SPTPD

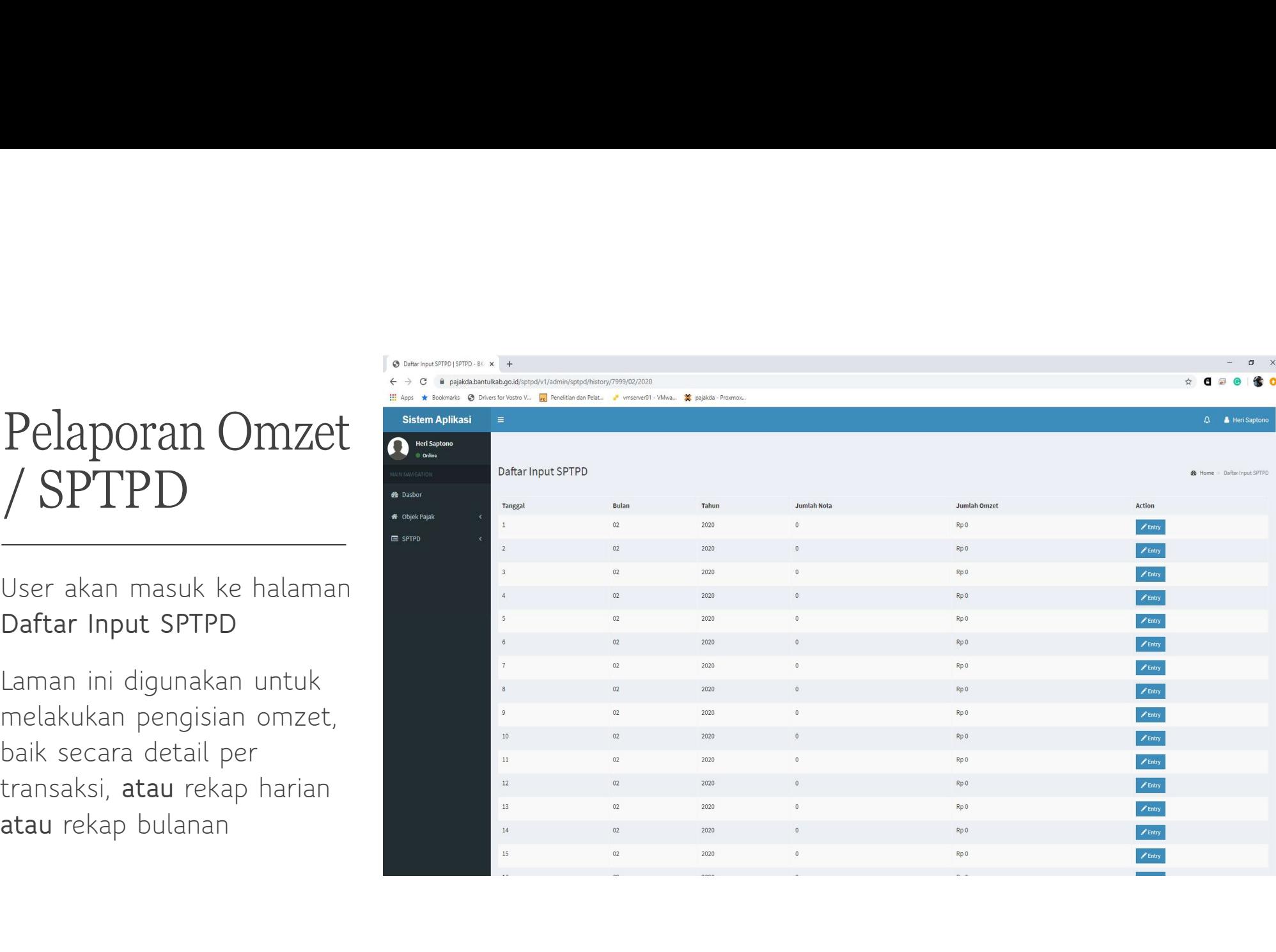

#### Pelaporan

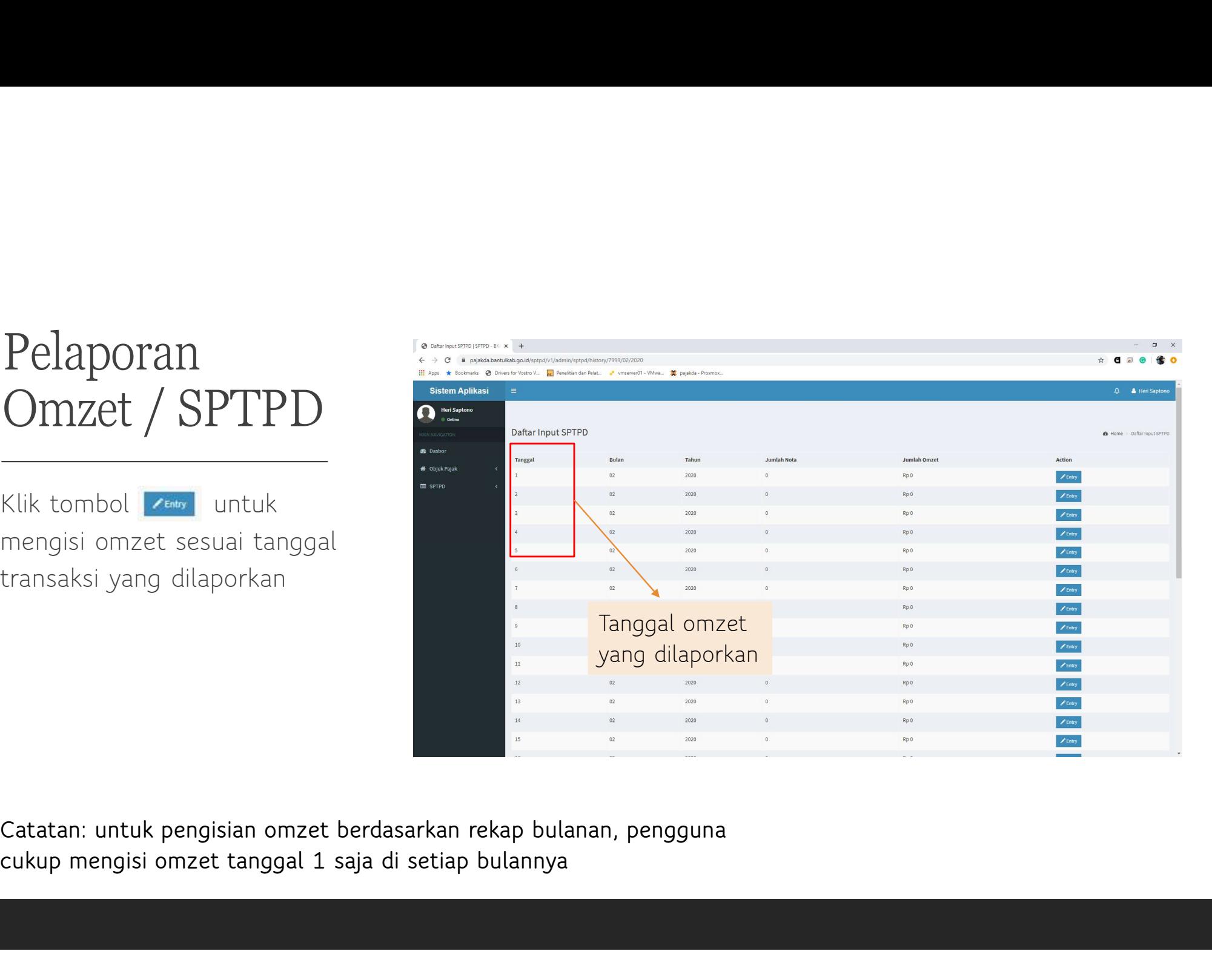

- 
- berikutnya

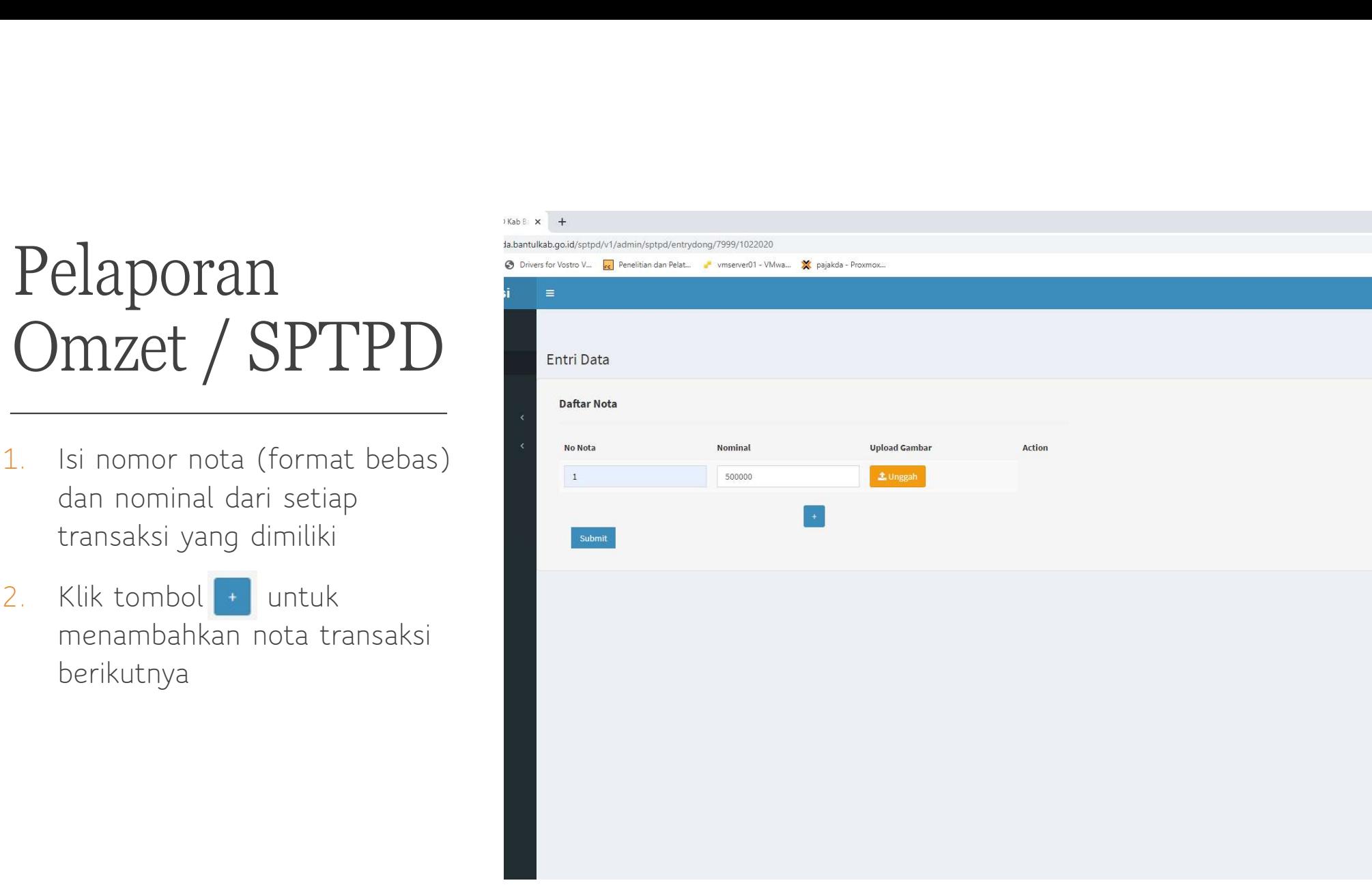

### Pelaporan

- bertambah
- menyimpan

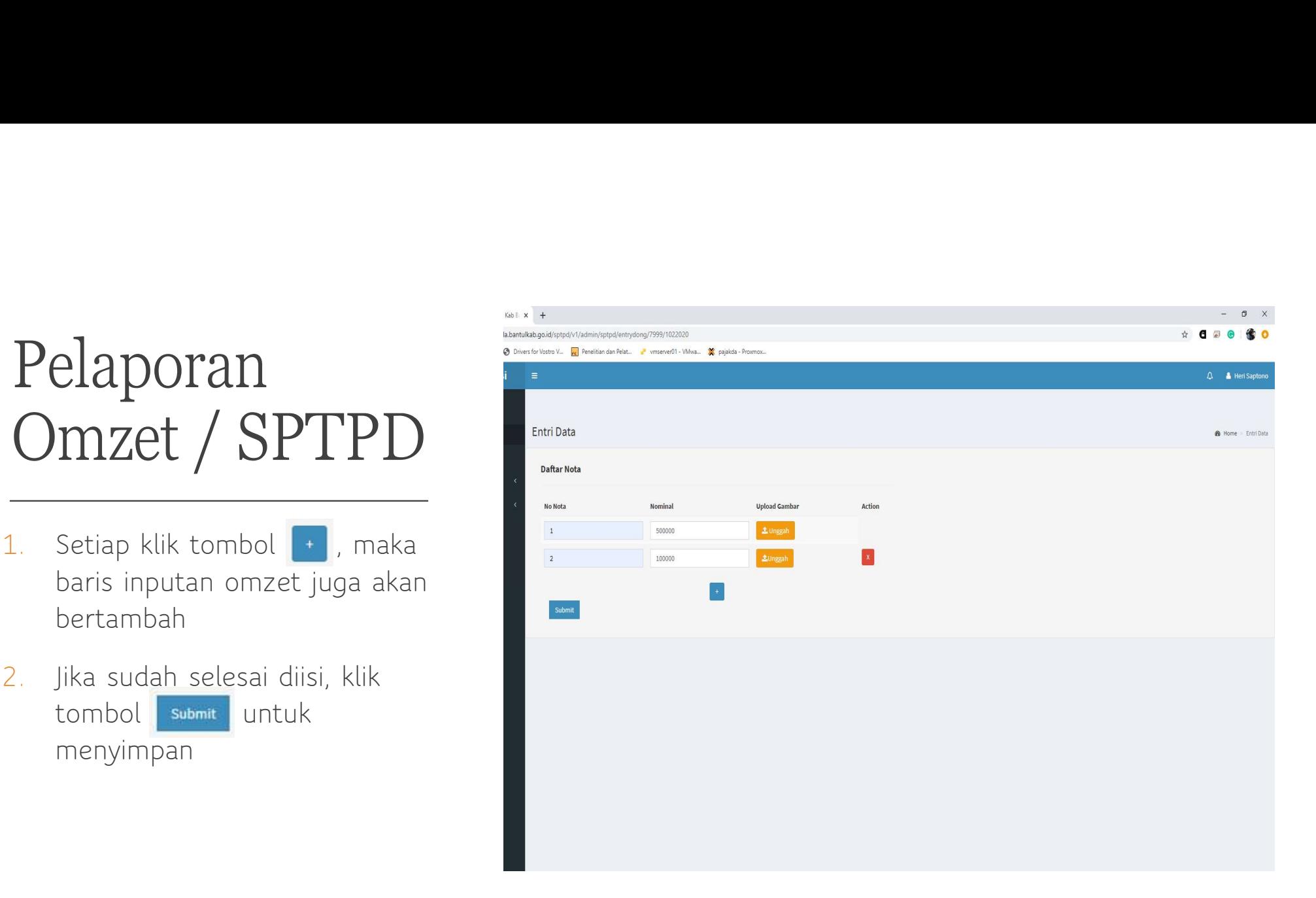

#### Pelaporan<br>Omzet / SPTPD

laman Daftar Input SPTPD

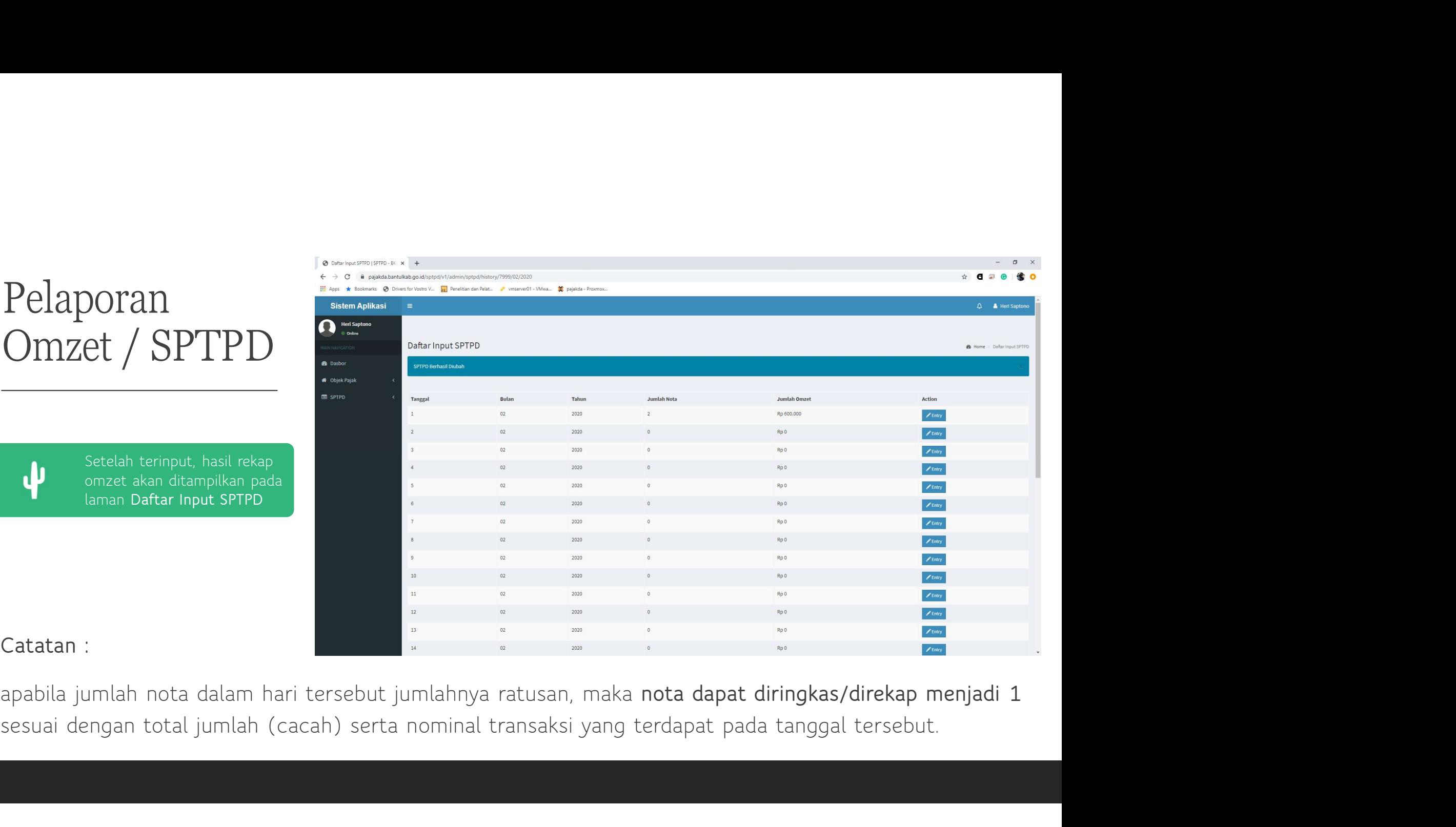

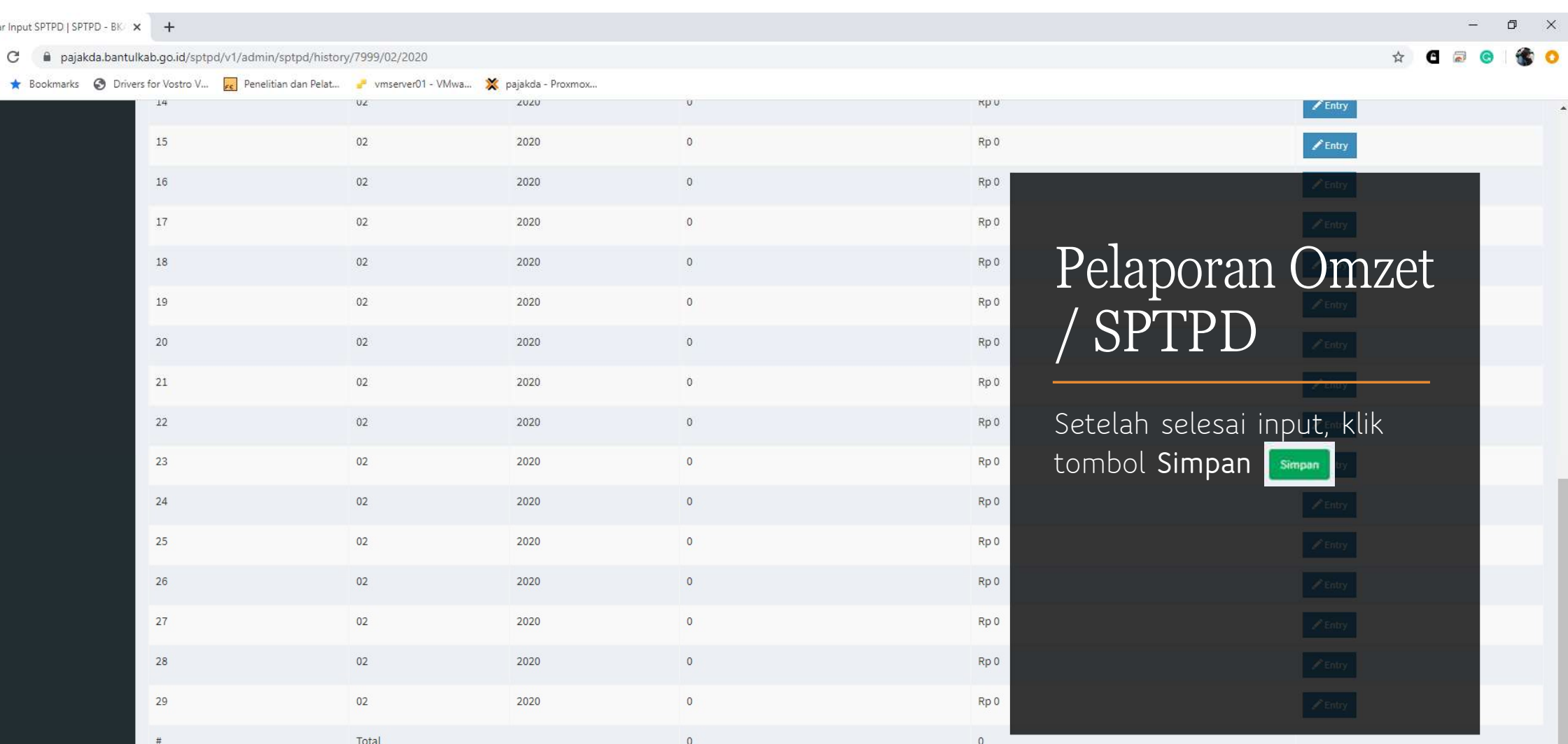

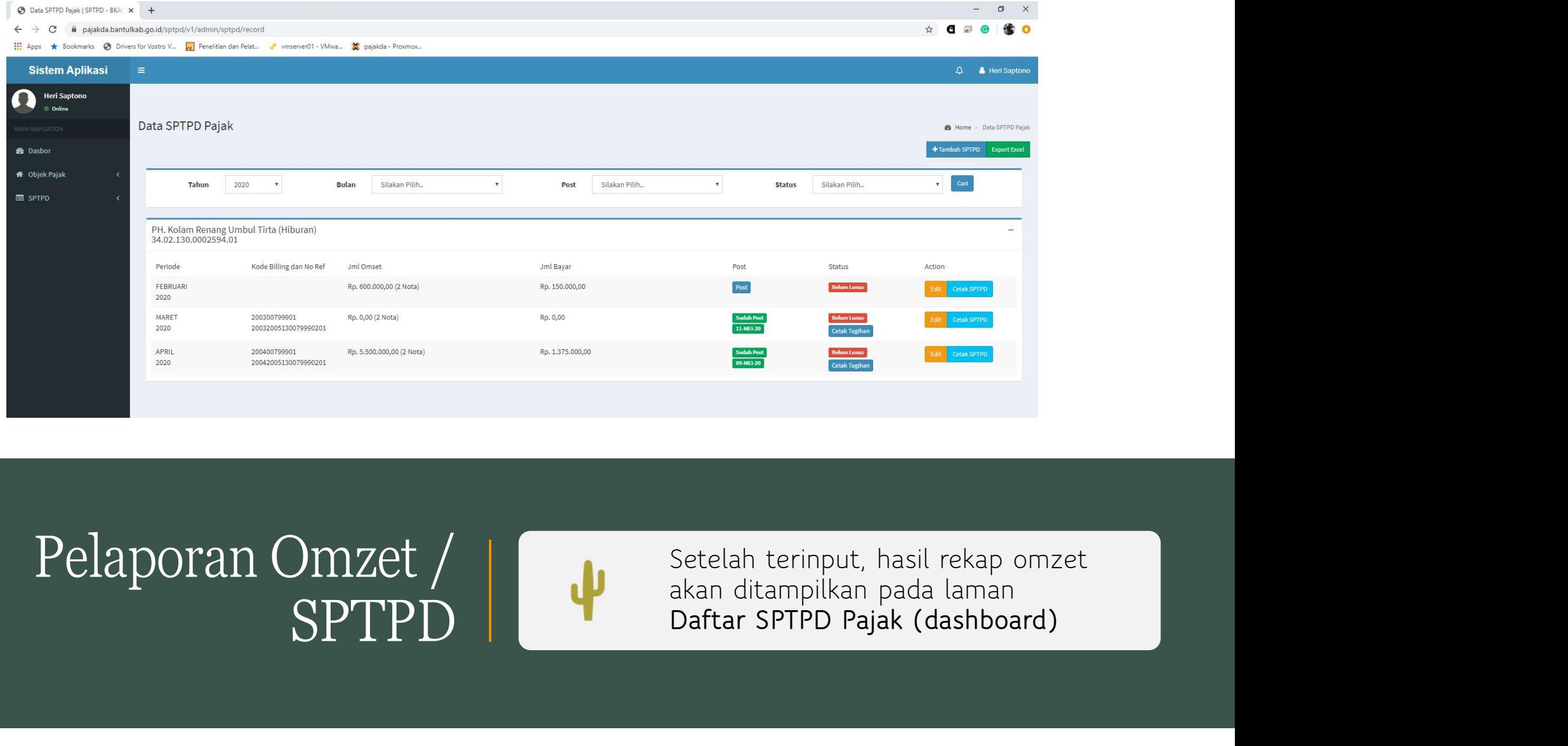

#### SPTPD | The Daftar SPT

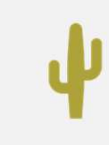

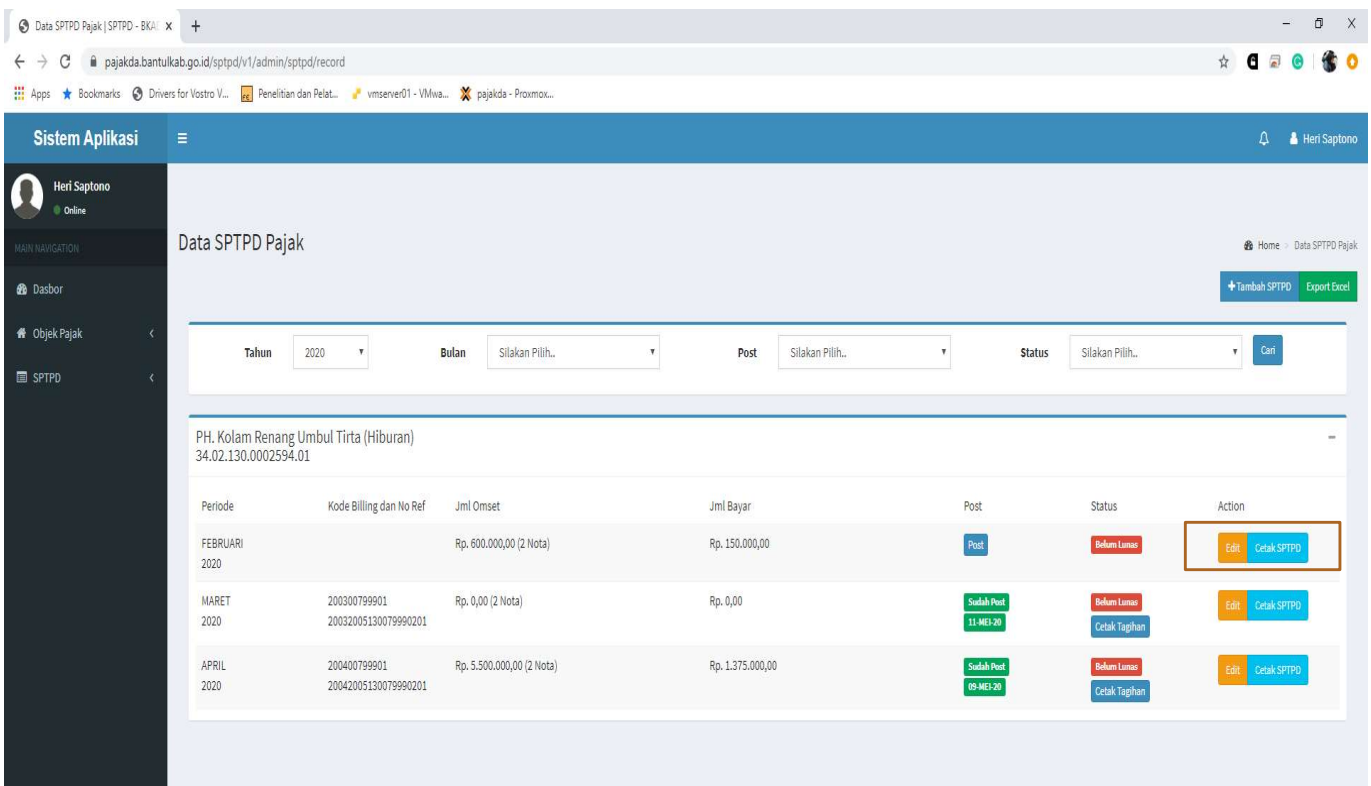

Pengguna masih dapat<br>melakukan<br>edit/perubahan data,<br>dengan cara klik tombol melakukan Pengguna masih dapat<br>melakukan<br>edit/perubahan data,<br>dengan cara klik tombol<br>e**dit sang pada kolom**<br>Action Pengguna masih dapat<br>melakukan<br>edit/perubahan data,<br>dengan cara klik tombol<br>edit rent pada kolom<br>Action edit **FEAR** pada kolom Action

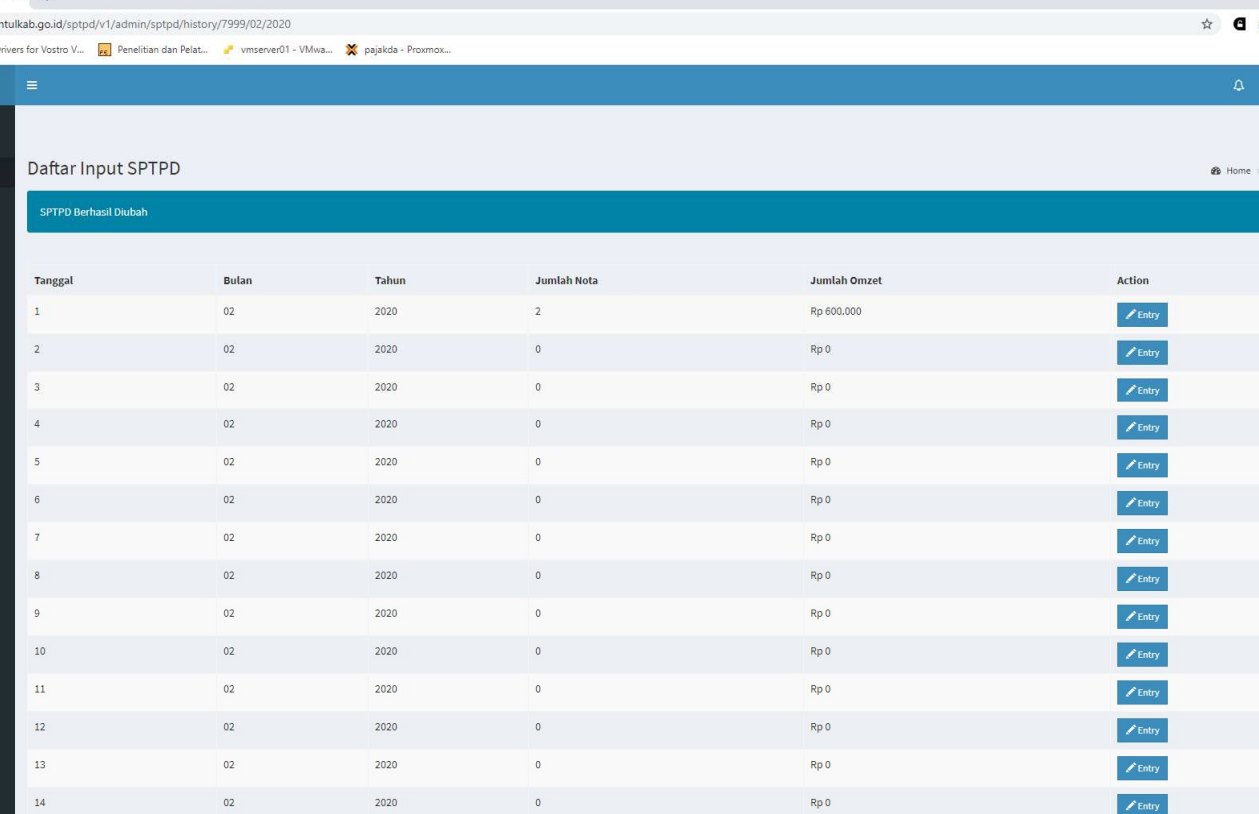

 $\sqrt{1}$  x  $+$ 

### Pelaporan<br>Omzet / SPTPD

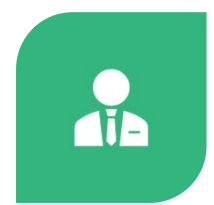

PENGGUNA AKAN DIARAHKAN KE LAMAN DAFTAR INPUT SPTPD

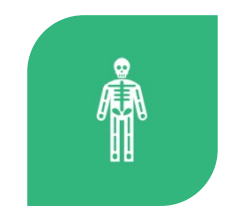

PENGGUNA DAPAT MENGISI/MENGEDIT OMZET KEMBALI

### Pelaporan Omzet / SPTPD<br>Pengguna dapat menginputkan Pelaporan Omzet / SPTPD<br>Pengguna dapat menginputkan<br>kembali omset yang ingin<br>dilaporkan Pelaporan Omzet / SPTPD<br>Pengguna dapat menginputkan<br>kembali omset yang ingin<br>dilaporkan

dilaporkan

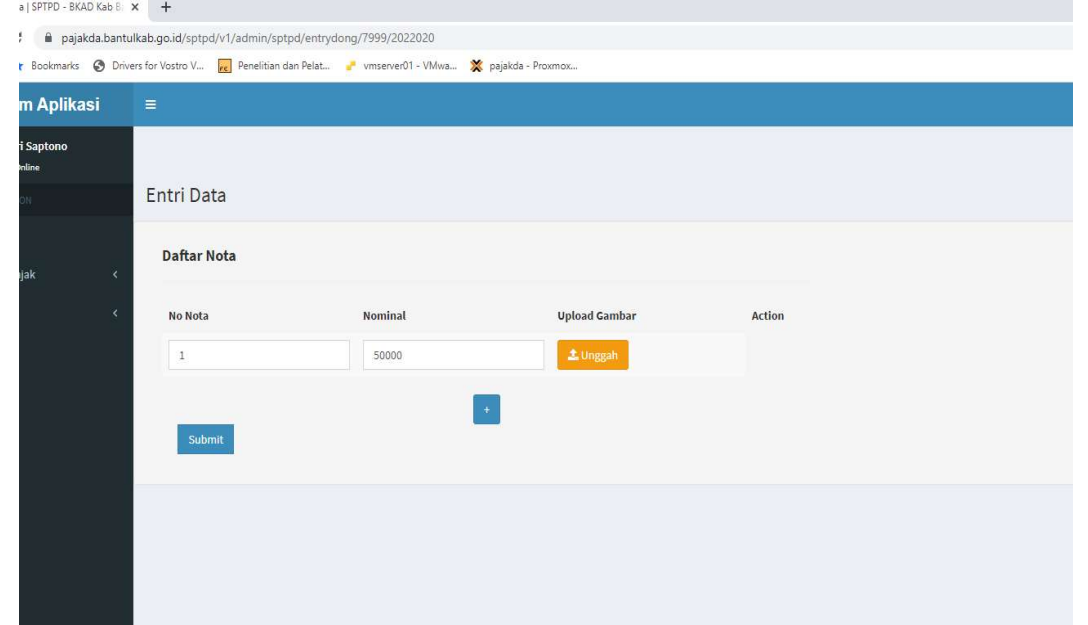

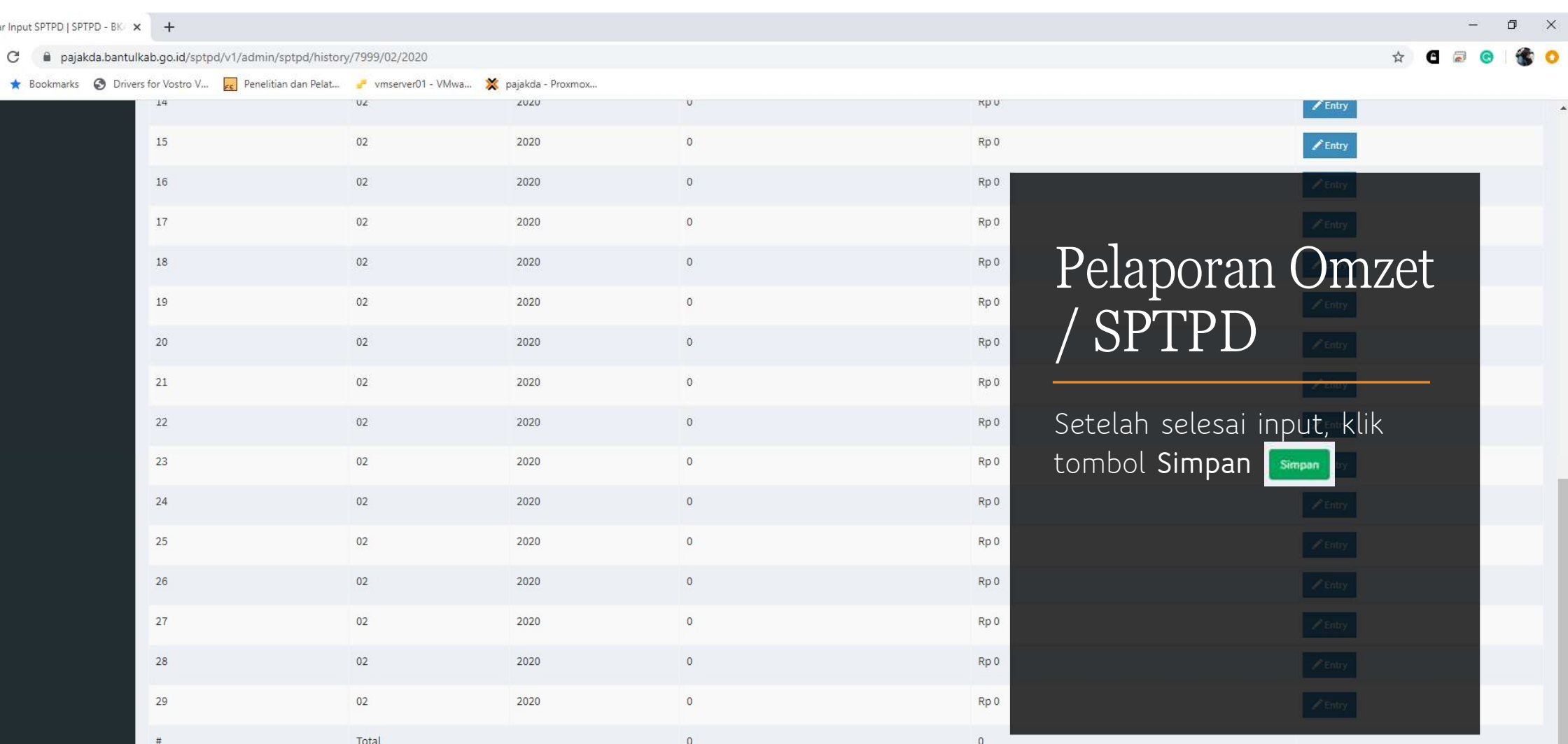

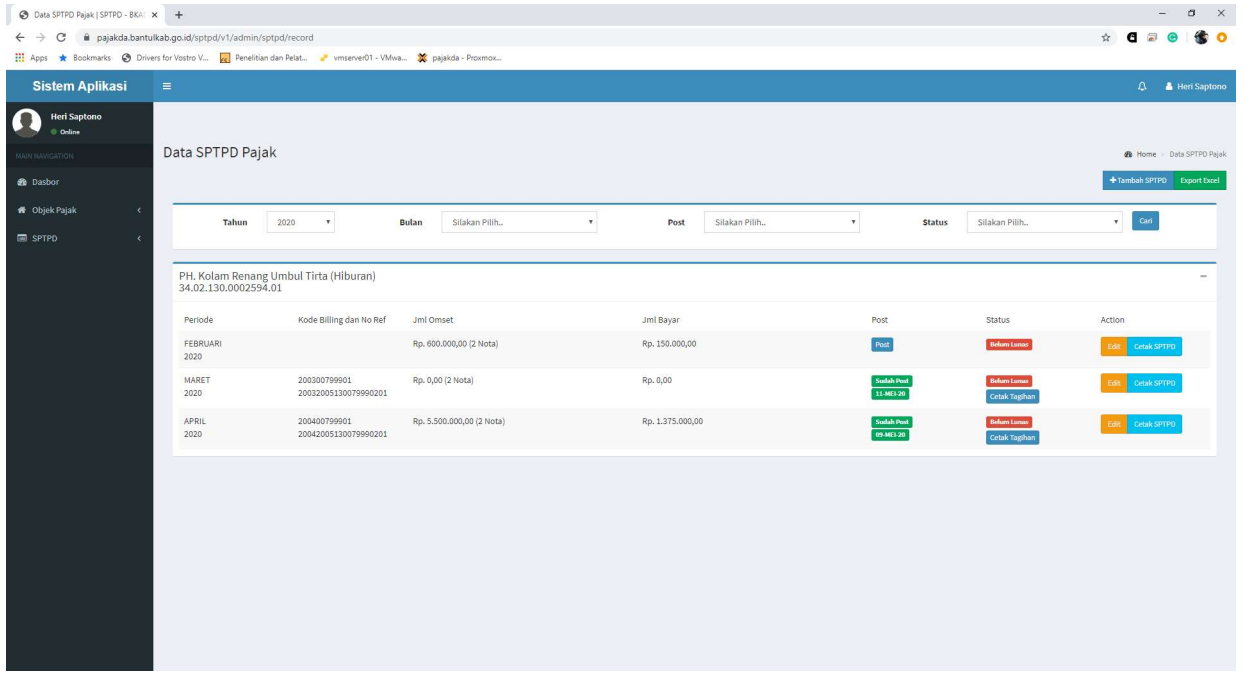

DATA SPTPD TERINPUT

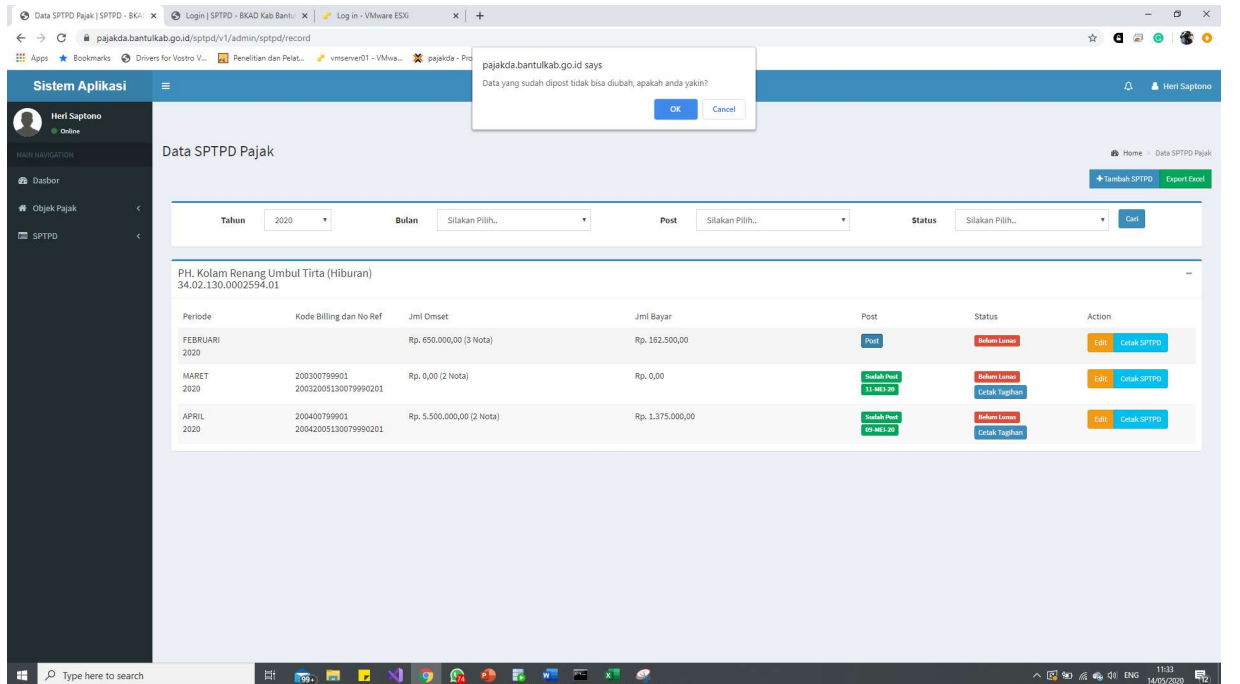

#### Pelaporan<br>Omzet / SPTPD Pelaporan<br>Omzet / SPTPD<br><sup>(lik tombol</sup> **est** jika telah selesai Pelaporan<br>Omzet / SPTPD<br>Klik tombol **pert** jika telah selesai<br>mengisi omset<br>Layar kemudian akan menampilkan<br>notifikasi pengisian data seperti berikut: Pelaporan<br>Omzet / SPTPD<br>Klik tombol per jika telah selesai<br>mengisi omset<br>Layar kemudian akan menampilkan<br>notifikasi pengisian data seperti berikut: Pelaporan<br>Omzet / SPTPD<br>Klik tombol **Read** jika telah selesai<br>mengisi omset<br>Layar kemudian akan menampilkan<br>notifikasi pengisian data seperti berikut:<br>pajakda.bantulkab.go.id says<br>pata yang sudah dipost tidak bisa diubah, **Pelaporan**<br> **Omzet / SPTPD**<br>
Klik tombol **Poat** jika telah selesai<br>
mengisi omset<br>
Layar kemudian akan menampilkan<br>
notifikasi pengisian data seperti berikut:<br>
pajakda.bantulkab.go.id says<br>
pata yang sudah dipost tidak bi

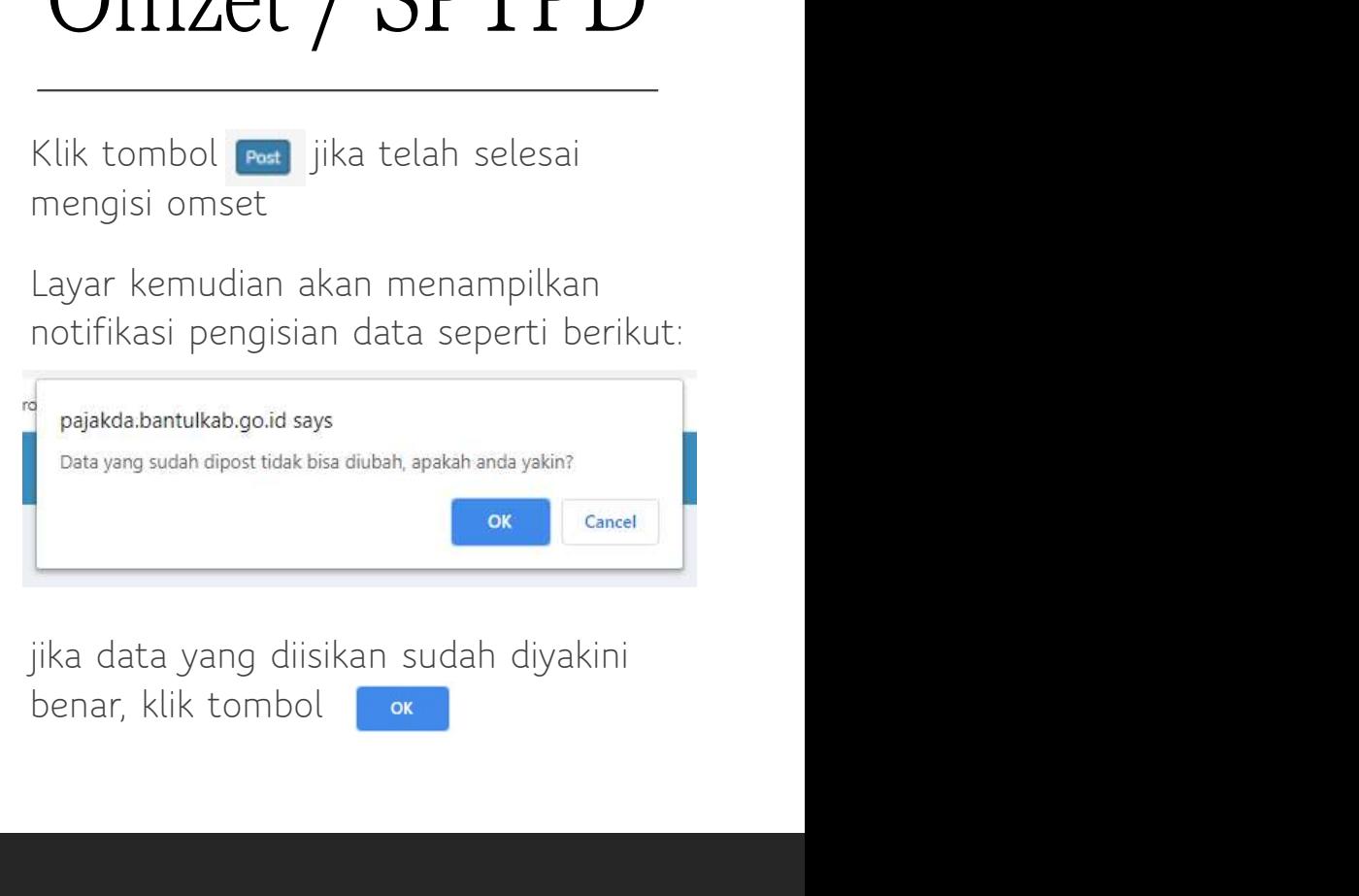

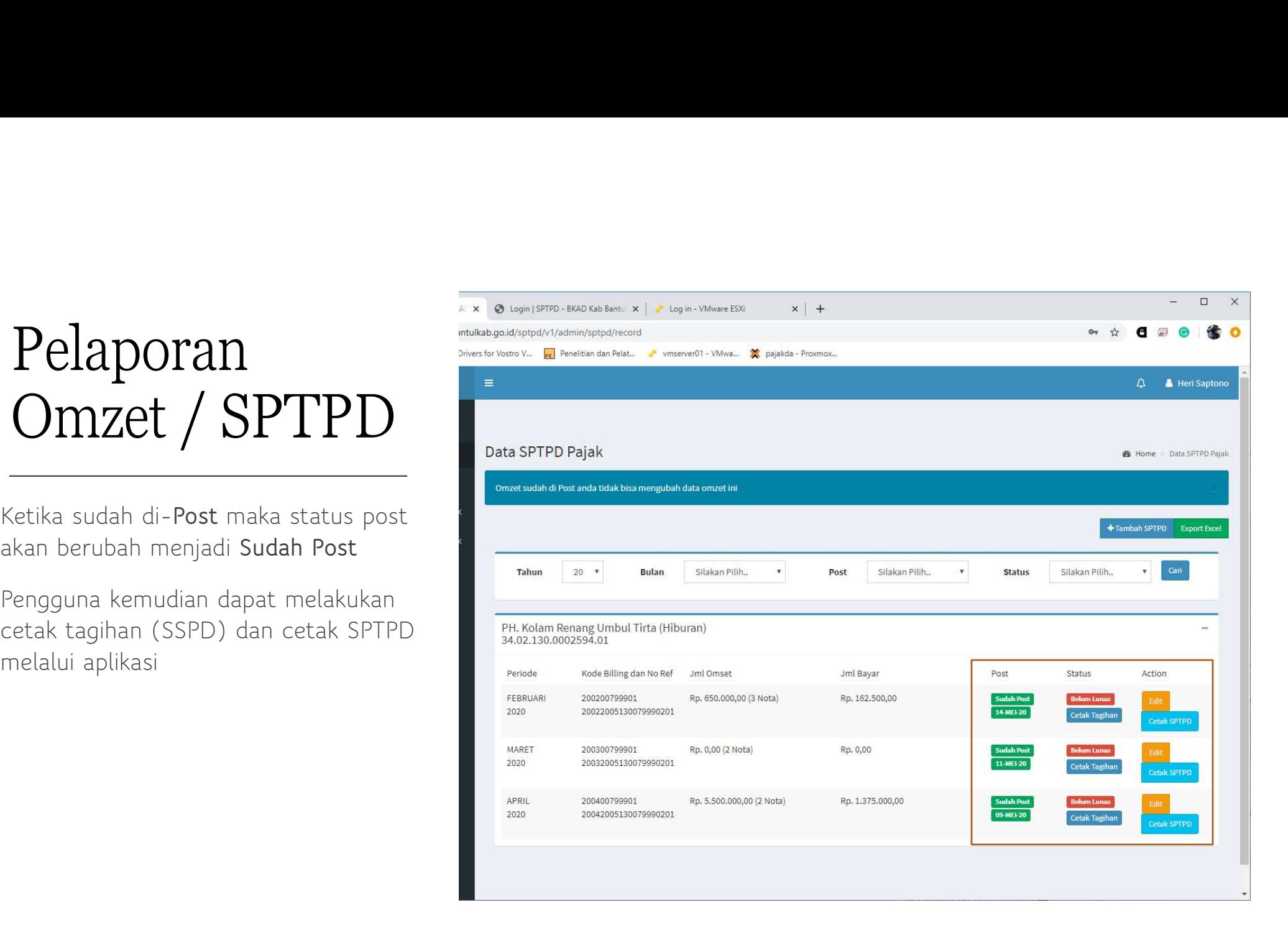

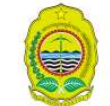

#### PEMERINTAH KABUPATEN BANTUL **BADAN KEUANGAN DAN ASET DAERAH**

JL, RW Monginsidi No. 1 Bantul, Daerah Istimewa Yogyakarta Kode Pos 55711; Telp (0274) 367509, 367260; Faks. (0274) 368548 email: bkad@bantulkab.go.id; website: http://www.bkad.bantulkab.go.id

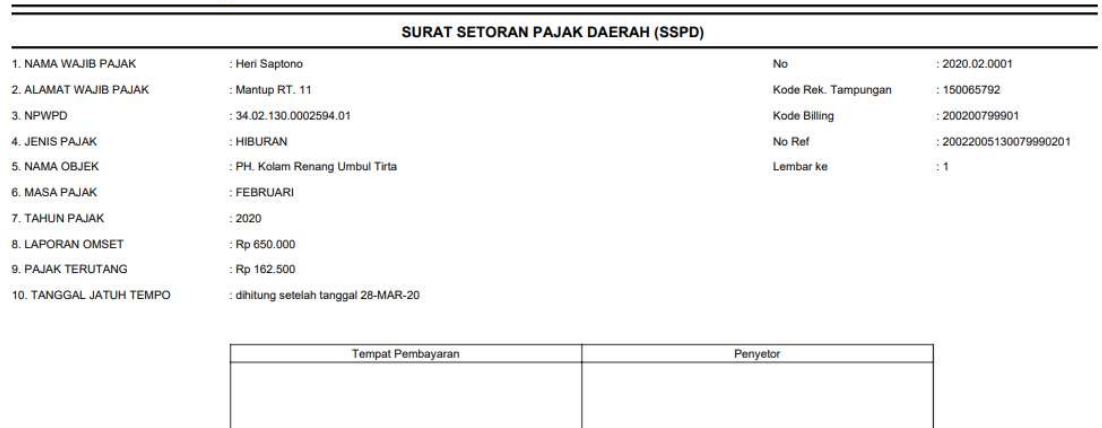

Catatan

· keterlambatan pembayaran atau penyetoran lebih dari batas tanggal jatuh tempo dikenakan denda sesuai Peraturan Daerah yang berlaku

#### Pelaporan<br>Omzet / SPTPD Pelaporan<br>Omzet / SPTPD<br><sup>Hasil cetak SSPD ditunjukkan oleh</sup> **Pelaporan<br>Omzet / SPTPD**<br>Hasil cetak SSPD ditunjukkan oleh<br>gambar di samping<br>Pengguna dapat membayar pajak<br>terutang di Papk Tomat **Pelaporan<br>Omzet / SPTPD**<br>Hasil cetak SSPD ditunjukkan oleh<br>gambar di samping<br>Pengguna dapat membayar pajak<br>terutang di Bank Tempat<br>Pembayaran (PPD DIY) deneen Pelaporan<br>Omzet / SPTPD<br>Hasil cetak SSPD ditunjukkan oleh<br>gambar di samping<br>Pengguna dapat membayar pajak<br>terutang di Bank Tempat<br>Pembayaran (BPD DIY) dengan<br>membawa SSPD di samping **Pelaporan<br>Omzet / SPTPD**<br>Hasil cetak SSPD ditunjukkan oleh<br>gambar di samping<br>Pengguna dapat membayar pajak<br>terutang di Bank Tempat<br>Pembayaran (BPD DIY) dengan<br>membawa SSPD di samping **Pelaporan<br>Omzet / SPTPD**<br>Hasil cetak SSPD ditunjukkan oleh<br>gambar di samping<br>Pengguna dapat membayar pajak<br>terutang di Bank Tempat<br>Pembayaran (BPD DIY) dengan<br>membawa SSPD di samping **Pelaporan<br>
Omzet / SPTPD**<br>
Hasil cetak SSPD ditunjukkan oleh<br>gambar di samping<br>Pengguna dapat membayar pajak<br>terutang di Bank Tempat<br>Pembayaran (BPD DIY) dengan<br>membawa SSPD di samping

#### Terima kasih